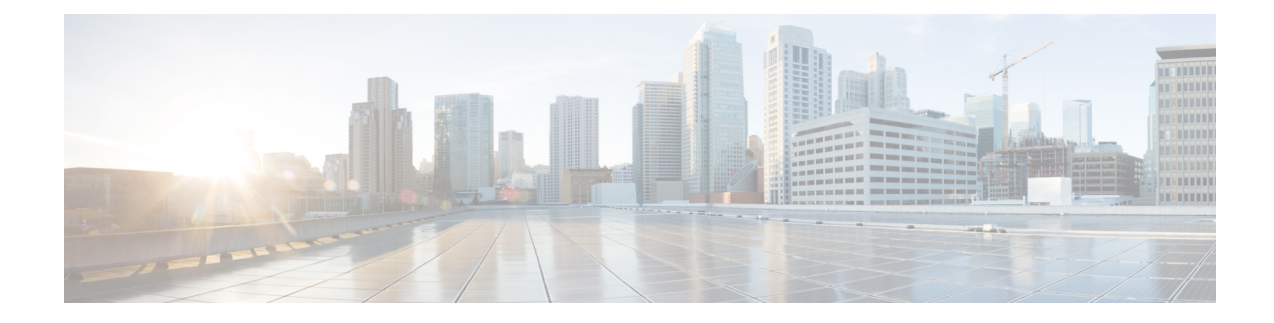

## **Traffic Protection Commands**

This module describes the commands used to configure traffic protection.

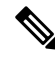

**Note**

All commands applicable for the Cisco NCS 5500 Series Router are also supported on the Cisco NCS 540 Series Router that is introduced from Cisco IOS XR Release 6.3.2. References to earlier releases in Command History tables apply to only the Cisco NCS 5500 Series Router.

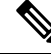

**Note**

• Starting with Cisco IOS XR Release 6.6.25, all commands applicable for the Cisco NCS 5500 Series Router are also supported on the Cisco NCS 560 Series Routers.

- Starting with Cisco IOS XR Release 6.3.2, all commands applicable for the Cisco NCS 5500 Series Router are also supported on the Cisco NCS 540 Series Router.
- References to releases before Cisco IOS XR Release 6.3.2 apply to only the Cisco NCS 5500 Series Router.
- Cisco IOS XR Software Release 7.0.1 specific updates are not applicable for the following variants of Cisco NCS 540 Series Routers:
	- N540-28Z4C-SYS-A
	- N540-28Z4C-SYS-D
	- N540X-16Z4G8Q2C-A
	- N540X-16Z4G8Q2C-D
	- N540X-16Z8Q2C-D
	- N540-12Z20G-SYS-A
	- N540-12Z20G-SYS-D
	- N540X-12Z16G-SYS-A
	- N540X-12Z16G-SYS-D

For detailed information about traffic protection concepts, configuration tasks, and examples, see the *Traffic Protection for Third-Party Applications* chapter in the *System Security Configuration Guide for Cisco NCS 5500 Series Routers*.

- [allow,](#page-2-0) on page 3
- tpa, on [page](#page-4-0) 5

## <span id="page-2-0"></span>**allow**

To configure a local port and third-party application protocols for traffic protection, use the **allow** command in protection mode. To disallow a protocol on an interface, use the **no**form of this command.

**allow protocol** {**tcp** | **udp**}**local-port** *port-number* [**interface** *interface-name*| **local-address** *local IP address* | **remote-address***remote IP address*

**no allow protocol** {**tcp** | **udp**}**local-port** *port-number* [**interface** *interface-name*| **local-address** *local IP address* | **remote-address***remote IP address*

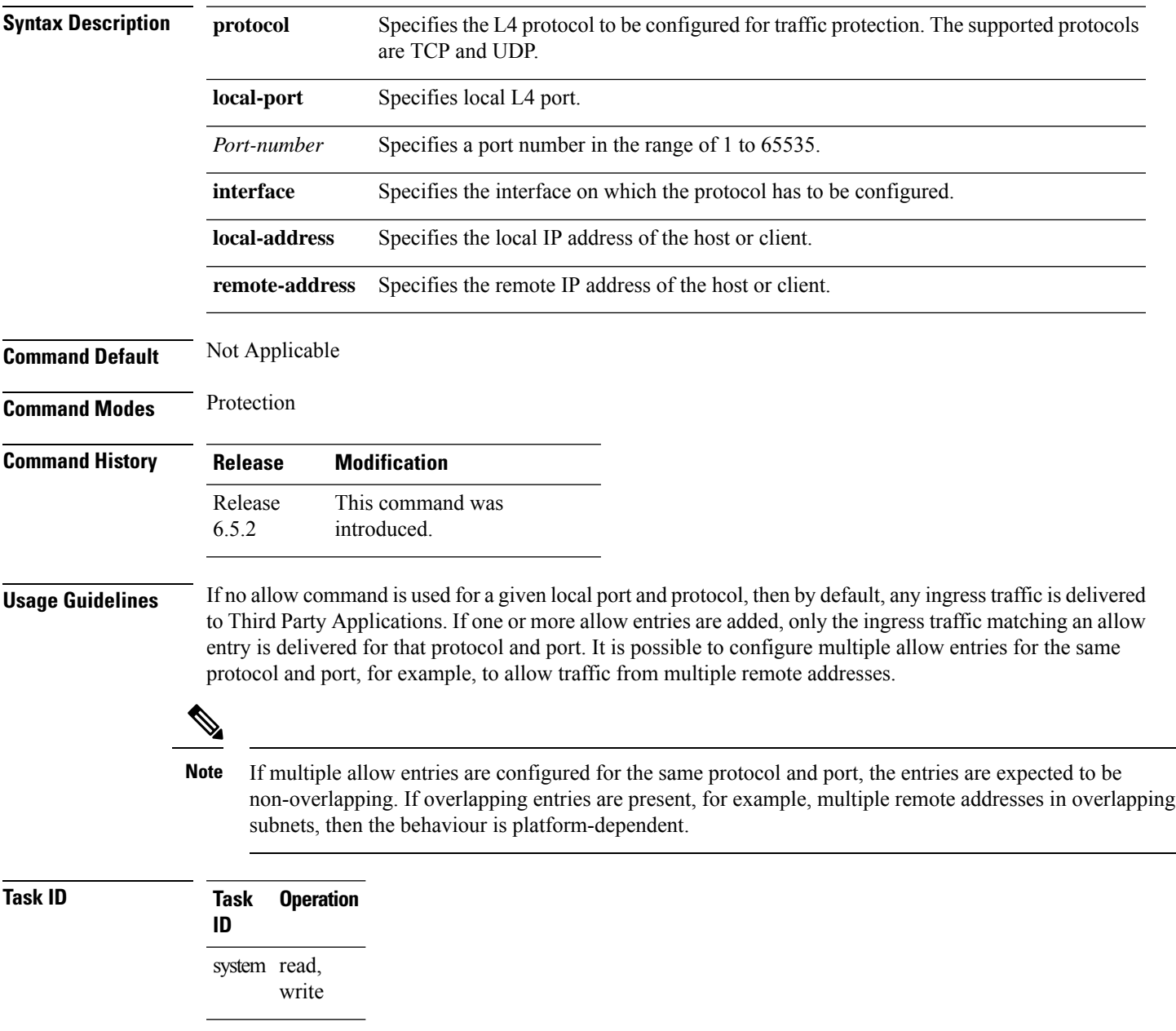

## **Example**

The following example shows how to configure a local port and third-party application protocols for traffic protection:

```
Router# configure
Router(config)# tpa
Router(config-tpa)# vrf default
Router(config-tpa-vrf)# address-family ipv4
Router(config-tpa-vrf-afi)# protection
Router(config-tpa-vrf-afi-prot)# allow protocol tcp local-port 6 remote-address 192.0.2.3
interface MgmtEth0 local-address 192.0.2.125
```
## <span id="page-4-0"></span>**tpa**

To configure a third-party application protocol for traffic protection, use the **tpa**command in global configuration mode. To disable all configurations related to the third-party application, use the **no**form of this command.

**tpa vrf** *vrf-name* **address-family** [ **ipv4**|**ipv6**] **protection**

Router(config-tpa-vrf-afi)# protection

**no tpa vrf** *vrf-name* **address-family** [ **ipv4** | **ipv6**] **protection**

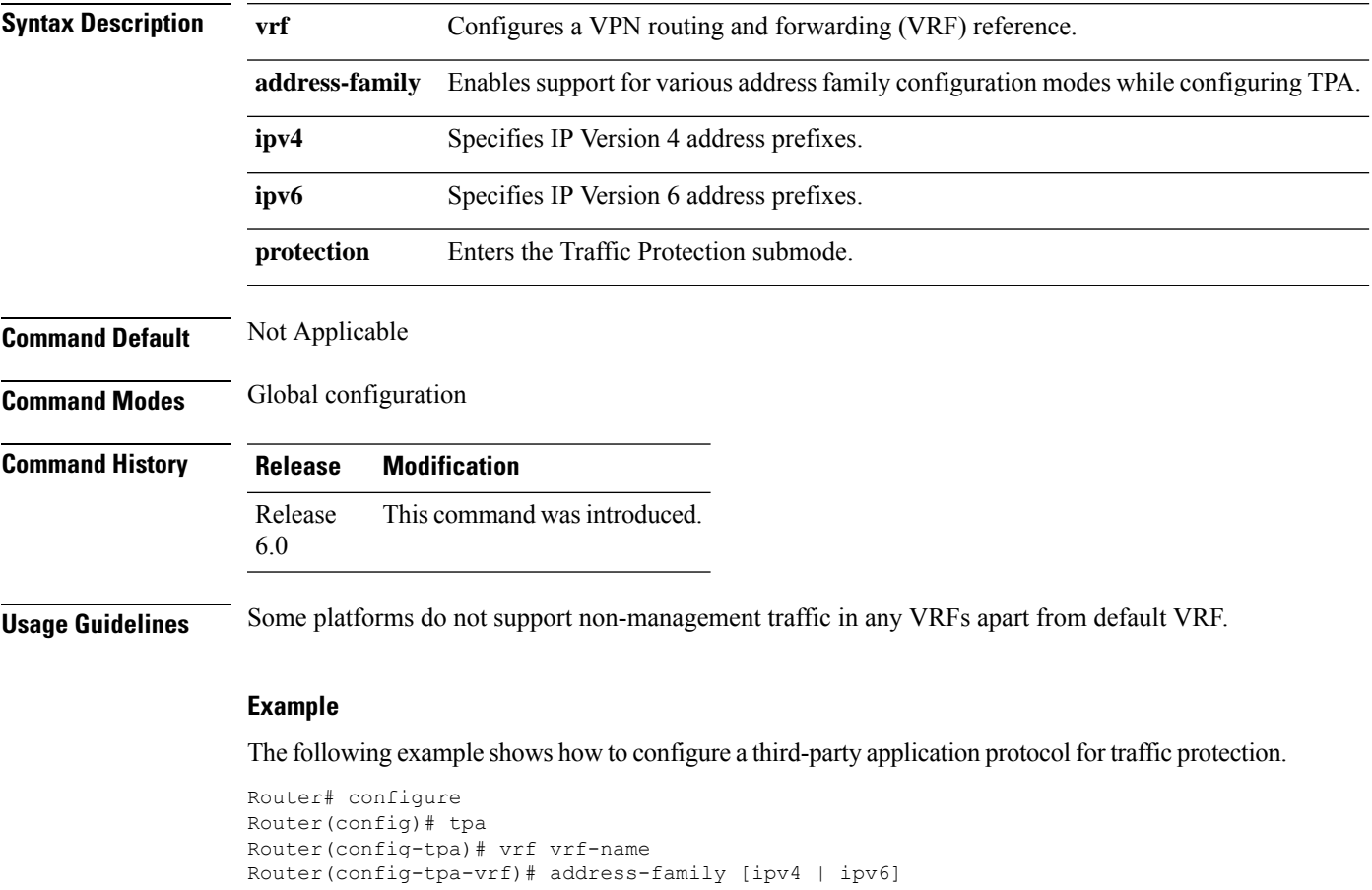

I

٦